# Tempo limite das aplicações Java através do módulo ZTNA (Zero Trust Network Access) para acesso seguro

### **Contents**

Introdução Pré-requisitos **Requisitos** Componentes Utilizados Informações de Apoio Problema: Os recursos privados não são acessíveis através do módulo ZTNA usando o aplicativo baseado em Java. **Solução SO Windows** SO Mac Informações Relacionadas

### Introdução

Este documento descreve o problema enfrentado ao acessar recursos privados do Secure Access através de aplicativos Java.

# Pré-requisitos

#### **Requisitos**

A Cisco recomenda que você tenha conhecimento destes tópicos:

- Acesso à rede com confiança zero (ZTNA)
- Acesso seguro
- Cliente seguro

#### Componentes Utilizados

As informações neste documento são baseadas nestas versões de software e hardware:

- Windows 10
- Windows 11
- Secure Client Versão 5.1.2.42
- Secure Client Versão 5.1.3.62
- Secure Client Versão 5.1.4.74

As informações neste documento foram criadas a partir de dispositivos em um ambiente de laboratório específico. Todos os dispositivos utilizados neste documento foram iniciados com uma configuração (padrão) inicial. Se a rede estiver ativa, certifique-se de que você entenda o impacto potencial de qualquer comando.

### Informações de Apoio

O acesso seguro permite o acesso a recursos privados por meio de diferentes tipos de implantação, um deles é por meio do módulo ZTNA de cliente seguro.

Este documento pressupõe que você já tenha configurado recursos privados para serem acessados através de um aplicativo baseado em Java.

# Problema: Os recursos privados não são acessíveis através do módulo ZTNA usando o aplicativo baseado em Java.

Ao acessar recursos privados por meio de aplicativos Java, a conexão está atingindo o tempo limite ou resultando em uma conexão muito lenta.

Isso é causado pelo mapeamento de IPv4 para IPv6, que é feito por padrão pelo software Java. Enquanto o ZTNA não oferece suporte à interceptação de IPv6, a conexão falha no processo inicial.

### Solução

Configure as variáveis java no computador de origem para impedir que aplicativos java executem mapeamentos de IPv4 para IPv6.

#### SO Windows

Etapa 1: Acessar o Painel de Controle -> Sistema -> Configurações Avançadas do Sistema -> Variáveis de Ambiente

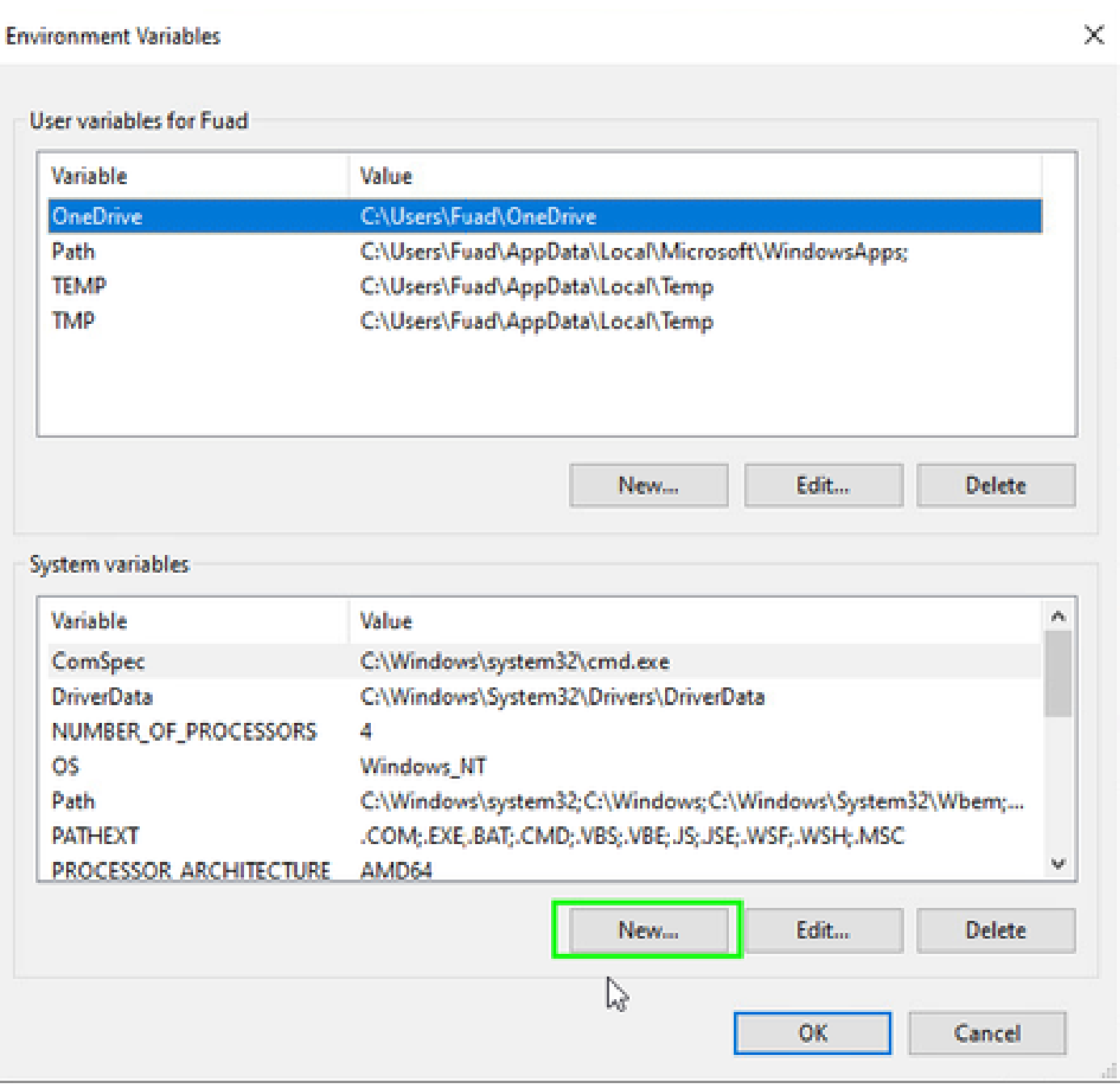

Etapa 2: Definir as duas variáveis do sistema:

Nome da variável: \_JAVA\_OPTIONS Valor da variável: -Djava.net.preferIPv4Stack=true

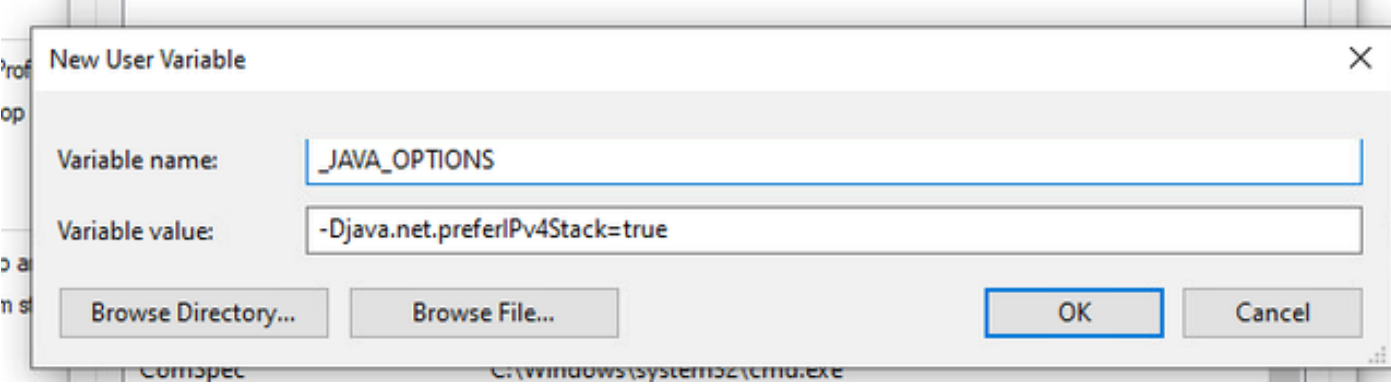

#### Nome da variável: JAVA\_TOOL\_OPTIONS Valor da variável: -Djava.net.preferIPv4Stack=true

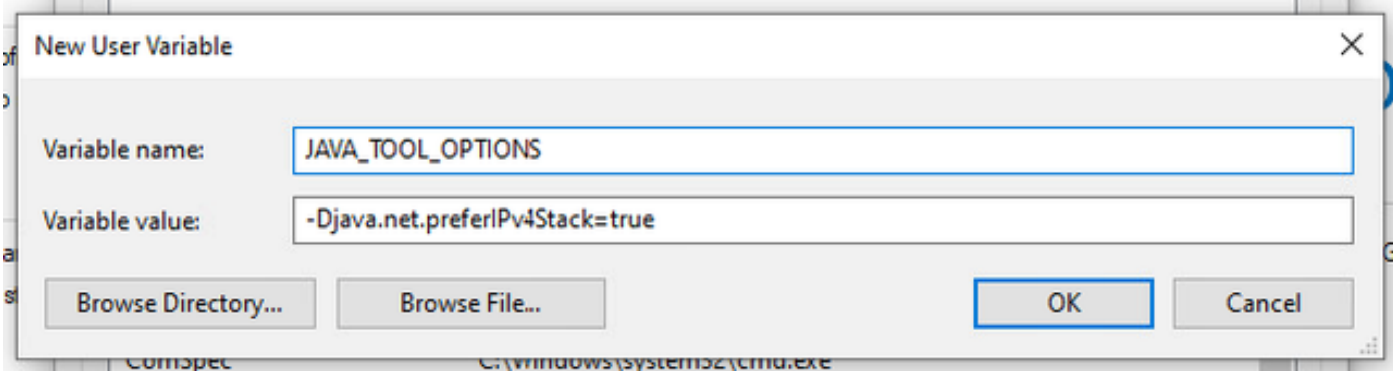

#### SO Mac

Essa linha pode ser adicionada a /etc/profile (global) ou a ~/.profile (específico do usuário).

```
export _JAVA_OPTIONS="-Djava.net.preferIPv4Stack=true"
export JAVA_TOOL_OPTIONS="-Djava.net.preferIPv4Stack=true"
```
#### Informações Relacionadas

- [Documentação de acesso seguro](https://docs.sse.cisco.com/)
- [Suporte Técnico e Documentação Cisco Systems](https://www.cisco.com/c/en/us/support/index.html)

#### Sobre esta tradução

A Cisco traduziu este documento com a ajuda de tecnologias de tradução automática e humana para oferecer conteúdo de suporte aos seus usuários no seu próprio idioma, independentemente da localização.

Observe que mesmo a melhor tradução automática não será tão precisa quanto as realizadas por um tradutor profissional.

A Cisco Systems, Inc. não se responsabiliza pela precisão destas traduções e recomenda que o documento original em inglês (link fornecido) seja sempre consultado.